### HOBART AND WILLIAM SMITH COLLEGES

# **Website– <https://hwsportal.hws.edu>**

**The P** 

# **Under Benefits, select "click here" to link to your AleraEdge Benefits site, using your HWS Username and Password.**

#### PEOPLESOFT PORTAL LANDING

**Enrolling in Benefits**

With the latest refresh of our PeopleSoft environment, completed on June 1, 2019, in an effort to simplify your experience, you will no longer have to log into the PeopleSoft Portal.

Simply select from the list of PeopleSoft environments below and log in using your HWS credentials.

#### **CAMPUS SOLUTIONS HUMAN RESOURCES FINANCIALS** Use the link above to access the Use the link above to access the Use the link above to access the following information: following information: following information: **STUDENTS EMPLOYEES/STUDENT EMPLOYEES EMPLOYEES** . View Class Schedule · Review Employee Data . View Your Budget Information · View Student Record · View Paycheck Information • Enter/Approve Purchase Requests • View Grades · View W2 Information · Enter/Approve Timesheet · View/Pay Your Bill via Nelnet Inforn **FACULTY Benefits:** . View Class Rosters To enroll in benefits or to make changes • View Advisee Information to your benefit elections, click here to · Submit Grades be directed to AleraEdge · Submit Mid-Term Progress Rep

#### **Life-Changing Event?**

**30-days**—Documentation must be submitted for:

Marriage /Divorce

Change in job status for you or an enrolled dependent

Birth or adoption of a child

Death of a Spouse/Domestic Partner

### CONSENT TO RECEIVE ELECTRONIC NOTICES:

The following documents and notices are provided to you electronically containing important information regarding eligibility, coverage, benefits and rights.

Once you login AleraEdge, these documents are available in the Reference Center.

- Summary Plan Descriptions
- Summary of Material Modifications
- Summary Annual Reports
- Summary of Benefits and Coverage & Uniform Glossary of Terms
- Special Enrollment Rights Notice
- Premium Assistance under Medicare & Children's Health Insurance Program (CHIP)
- Newborn's Act Notice
- Women's Health & Cancer Rights Act Notices
- Patient Protection Disclosure
- HIPAA Notice of Privacy Practices

You are entitled to request and obtain a paper copy of any electronically furnished document free of charge or to revoke your consent at any time by calling Human Resources.

In order to access information provided electronically, you must have:

- A computer/electronic device with internet access
- An email account that allows you to send and receive emails
- Microsoft Word 95 (or higher)
- Adobe Acrobat Reader 5.0 (or higher)

# **Start Here to Begin your Enrollment**

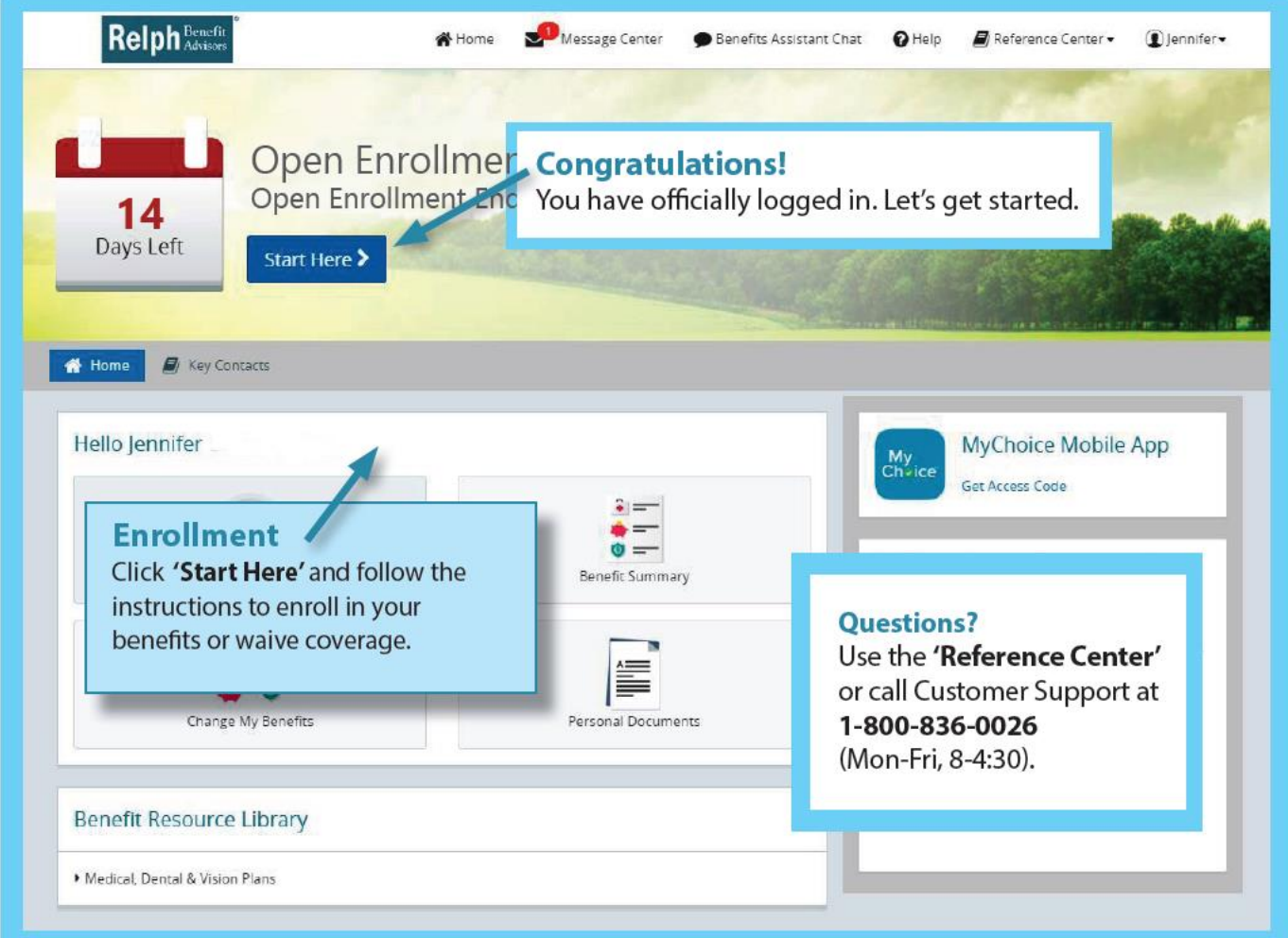

### **Easy to follow Steps**

**Make Your Elections—**Review your options as you walk through the enrollment process.

**Click 'Select'** to choose plans.

Track your choices and total cost, on the enrollment bar.

### **Review Your Elections**

Review and edit your elections—then **Approve.**

### **Confirm Your Choices**

Your enrollment is not complete until you **CONFIRM** your benefit elections.

**Print**—Your election information and confirmation number for future reference.

### **Review Your Current Plan Anytime**

In the **Benefits** tab, Click **Benefits Summary**

## **Questions?**

Call Customer **Support 1-800-836-0026**

(Mon-Fri, 8-4:30)

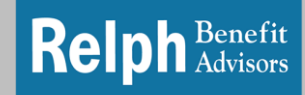